# **Avira Management Console 2.6.1**

Optimization for large networks

# **HowTo**

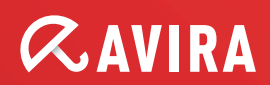

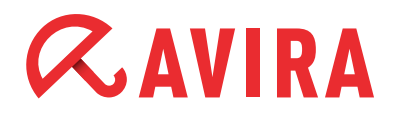

# **Table Of Contents**

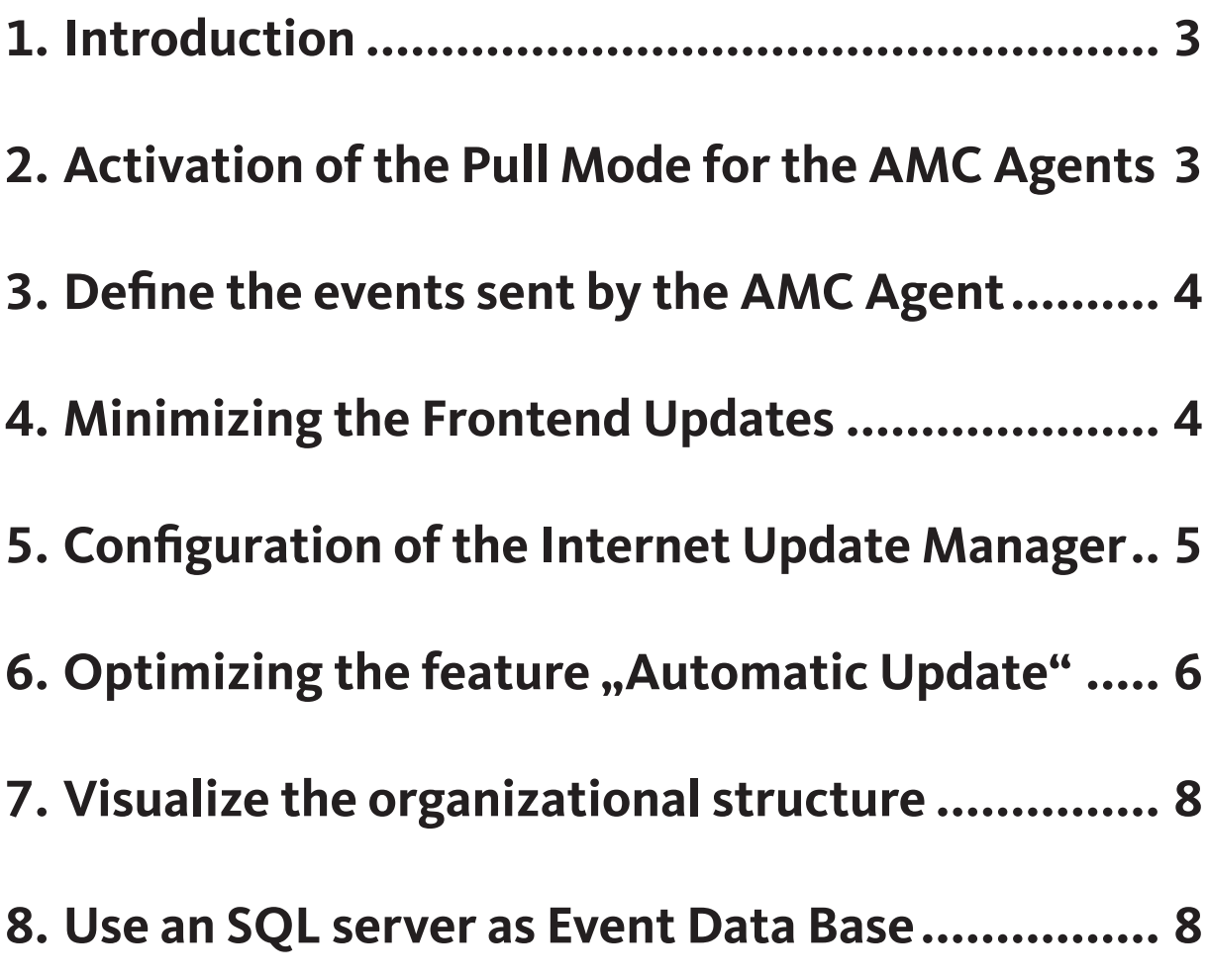

# <span id="page-2-0"></span>**ZAVIRA**

# **1.Introduction**

This document helps you to optimize the AMC for large installations (1000 or more administered computers). This document should be seen as a complement to the Security Management Center Server HowTo.

## **2. Activation of the Pull Mode for the AMC Agents**

The AMC is using the push mode by default in order to get a direct connection to the AMC agent. But the push mode can decrease the amount of available ports in large networks. This mode requires that that the AMC server can directly reach every AMC agent.

But computers which are connected to the network by NAT cannot directly be reached by the AMC server.

Additionally a direct connection between AMC server and AMC agent causes a network load which increases with the amount of administered computers.

In order to avoid a higher network load, we recommend you to use the pull mode on the AMC agent. Thereby the AMC doesn't work in real time mode anymore but also computers which are connected via NAT can be administered. Besides the network load caused by the AMC or its agents is reduced.

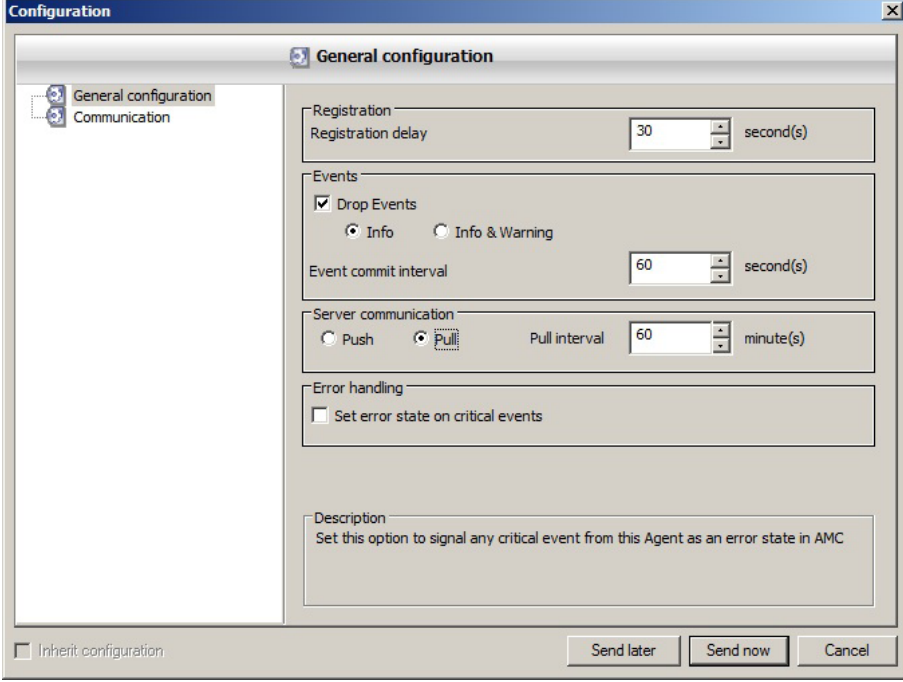

<span id="page-3-0"></span>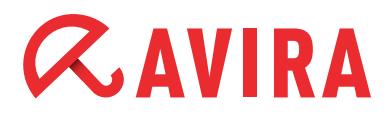

The interval of the pull mode can be configured depending on the size and the available brandwidth of the network. The AMC agent logs on to the AMC every 60 minutes by default and looks for new commands/configurations and sends the current status of the computer.

### **3. Define the events sent by the AMC Agent**

You can discharge the event manager of the AMC and its data base by defining which kind of events should be sent to the AMC in the configuration of the AMC agent. We recommend you to ignore information events by default. Important events like warnings and errors are still sent to the AMC.

### **4. Minimizing the Frontend Updates**

Especially with a large amount of computers in the security environment of the AMC it may occur that the update (the renewal of all entries) needs a certain time (the AMC frontend has to display the new status for every computer). In the meantime the AMC frontend cannot be used.

This is why you have the possibility to reduce these updates to a minimum in the AMC server configuration. This option is deactivated by default. You can change that in the AMC server configuration in the menu "General settings".

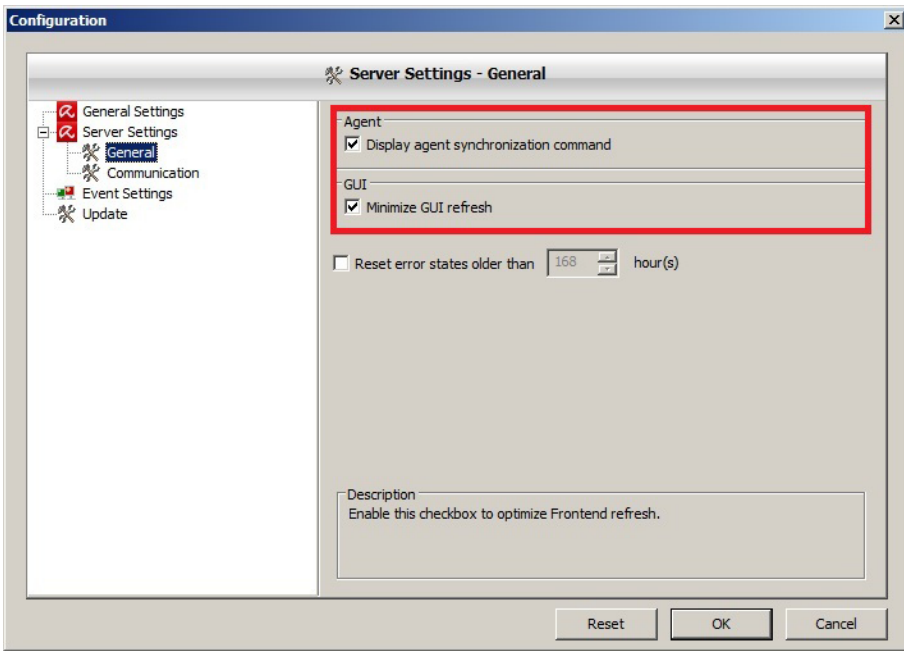

<span id="page-4-0"></span>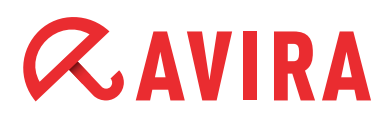

### **5. Configuration of the Internet Update Manager**

In networks where only the integrated Internet Update Manager of the AMC is used, we recommend to check the settings for the "Maximum amount of connections of the HTTP server".

Twice the number of possible connections to the server as computers in the AMC security environment should always be available. Therefore all computers can connect to the web server in case of an update at one time.

We recommend you to use several Internet Update Managers in large networks. In this way the load is shared and you have a lower network load especially in satellite stations.

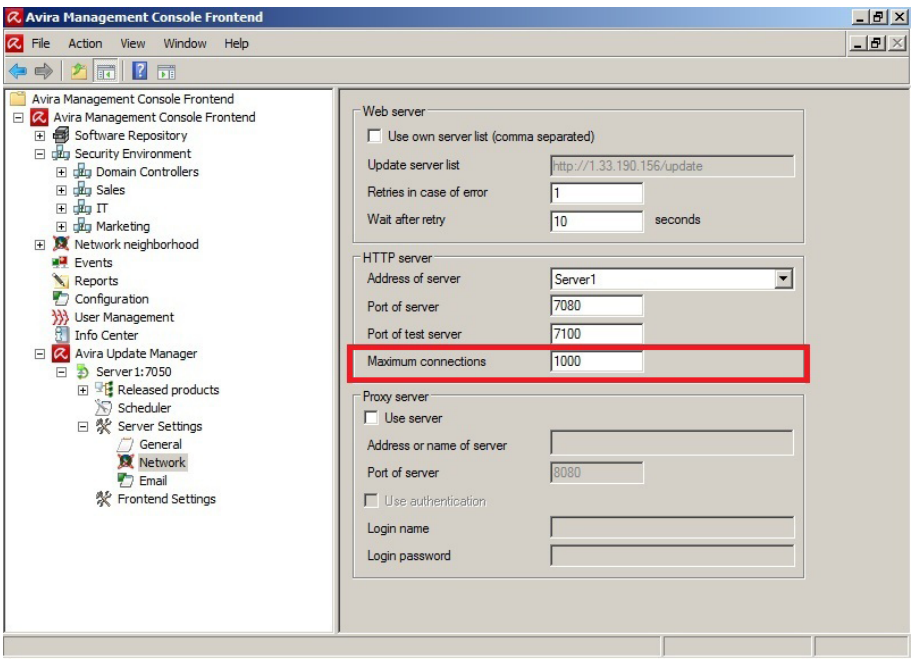

# <span id="page-5-0"></span>**ZAVIRA**

## **6. Optimizing the feature "Automatic Update"**

The Internet Update Manager sends an update command to all computers in the security environment by default in case the Internet Update Manager has loaded new files (e.g. VDF/engine).

This feature ensures however that all machines are running an update almost simultaneously. To reduce the associated load of the AMC server and network, it is advisable to assign another Internet Update Manager to particular groups (if any) as a standalone service. Alternatively you can disable the option in the configuration of the Internet Update Manager.

sole Fronte  $-10 \times$ *Q.* Avira Manage C File Action View Window Help  $|H|$ 同時日で  $\Leftrightarrow$   $\lozenge$   $\lozenge$   $\lozenge$   $\lozenge$   $\lozenge$   $\lozenge$   $\lozenge$   $\lozenge$   $\lozenge$ Avira Management Console Frontend Name Operating system Computer status Hostname **E Q** Avira Management Console Frontend Microsoft Windows 7 64 Bit S...  $n$  CLIENT<sub>2</sub>  $O<sub>oline</sub>$ 107 168 Exploration of Maria Planagement Consul<br>
<br>
El den Security Environment (距) Security Environment<br>田 day Domain Controllers<br>田 day IT<br>田 day Marketing Rese Reset error stat El X Network neigh Views Installation  $\ddot{\phantom{0}}$ Reports<br>
Configuration Configuration Commands  $\frac{1}{2}$  User Manager Automatic up Inherit settings from parent node Info Center Search **E R** Avira Update Disabled Create report □ ⊅ 192.168.2 Use 192, 168, 2, 2 for undat User permissions Use Server 1 for updating IP Address filter New View New Window from Here  $Cut$ Delete Renam Refresh Export List. Properties  $\vert \cdot \vert$ Help

Assigning a different Internet Update Manager (to groups):

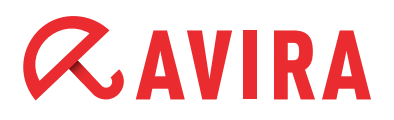

#### Or disable the function:

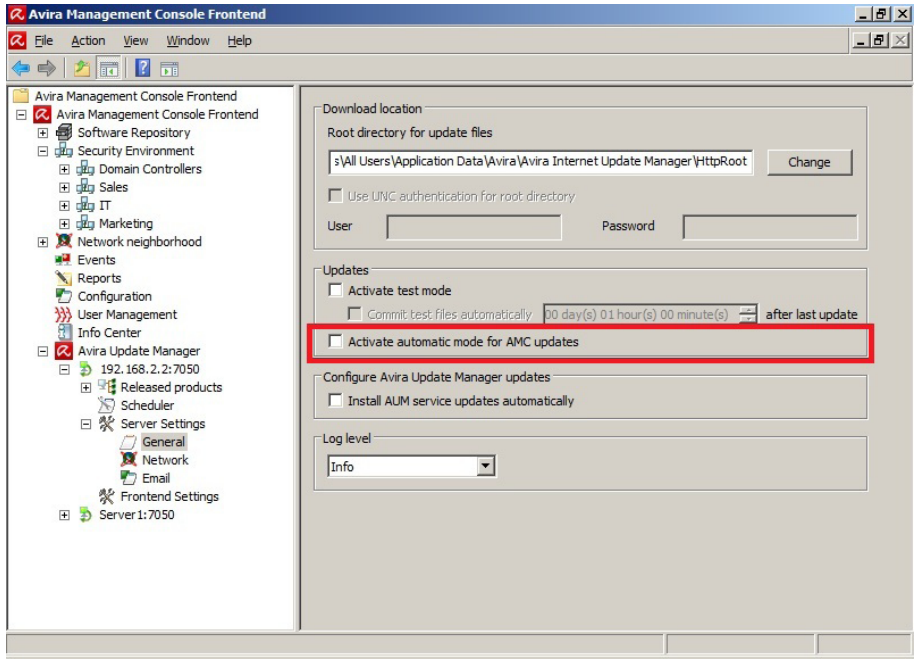

#### **Note**

If this function has been disabled, the update tasks have to be set manually for the first time, so that all clients execute their updates.

# <span id="page-7-0"></span>**ZAVIRA**

## **7. Visualize the organizational structure**

We recommend you to visualize the network structure/organizational structure also in the security environment of the AMC. Thus you have a better overview and the frontend needs less time for the update of the status display of each computer.

### **8. Use an SQL server as Event Data Base**

The AMC uses a Microsoft Access data base in order to save all events. The limit of the Microsoft Access data base can be reached quite soon in large environments. (e.g. a slow reaction in case of the maximum size of files of 2 GB).

But it is possible to use the AMC with a Microsoft SQL server. The necessary steps are described in detail in the [Avira Knowledgebase](http://www.avira.com/en/support-for-home-knowledgebase-detail/kbid/321) where you find an SQL script for the creation of the data base.

This manual was created with great care. However, errors in design and contents<br>cannot be excluded. The reproduction of this publication or parts thereof in any form<br>is prohibited without previous written consent from Avir

#### Issued Q4-2011

Brand and product names are trademarks or registered trademarks of their<br>respective owners. Protected trademarks are not marked as such in this manual.<br>However, this does not mean that they may be used freely.

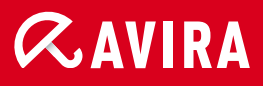

### live free.<sup>\*</sup>

© 2011 Avira Operations GmbH & Co. KG. All rights reserved. Errors and omissions excluded.

Avira Operations GmbH & Co. KG Kaplaneiweg 1 88069 Tettnang Germany

Telephone: +49 7542-500 0 Facsimile +49 7542-500 3000 www.avira.com